# Personnalisation du Dashboard NODE RED

## Menu Dashboard

i *B* 亲 i info  $\bullet$ *i* Information  $\blacksquare$  Help  $\times$  Flows  $\rightarrow$   $\mathbb{H}$   $\mathbb{R}$  Debug messages  $\rightarrow$   $\mathbb{F}$   $\rightarrow$   $\mathbb{F}$  Configuration nodes > 目 Flo w Context Data > El Fri Lul Dashboard Subflowe

## Thème: <sup>⇒</sup>Choisir le thème Dark

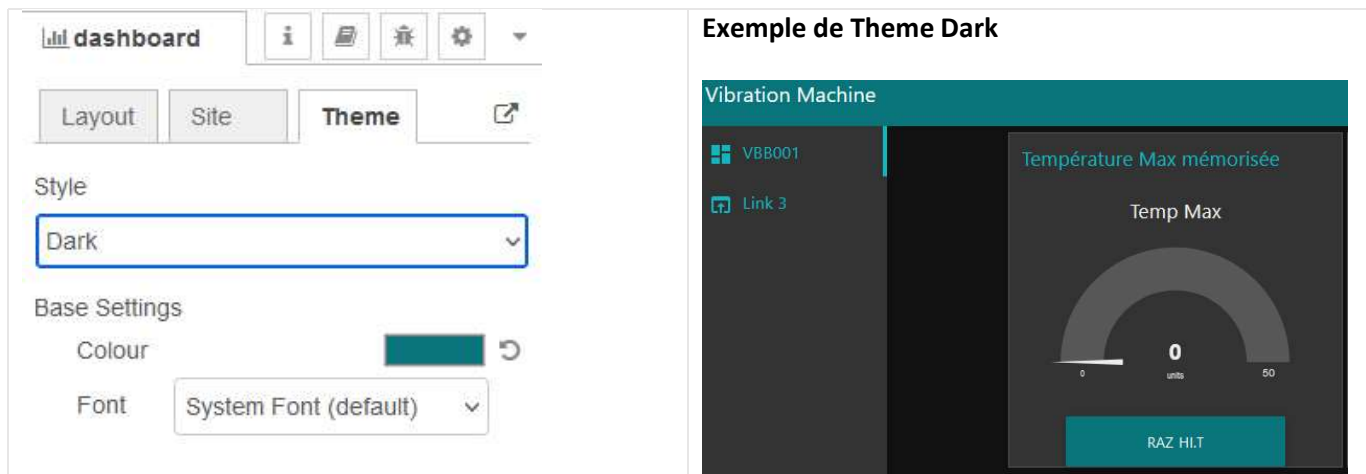

## Ajouter des Tab:  $\Rightarrow$  Ajouter 2 tab: 3Axes et Convoyeur

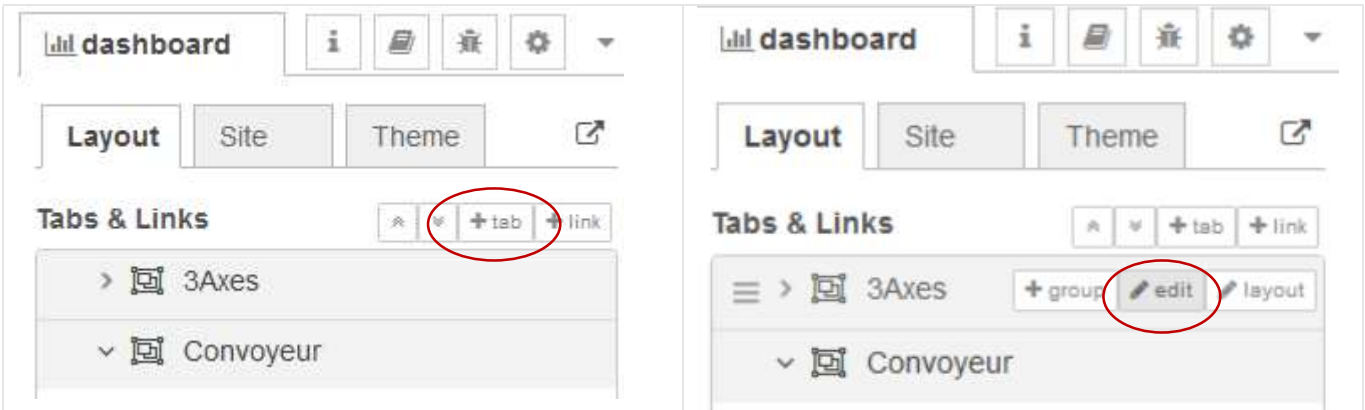

Nom : Titre and the set of the set of the set of the set of the set of the set of the set of the set of the set of the set of the set of the set of the set of the set of the set of the set of the set of the set of the set

COLIN.G

Ajouter des groupes :  $\Rightarrow$  Ajouter 2 groupes pour chaque tab comme ci-dessous.

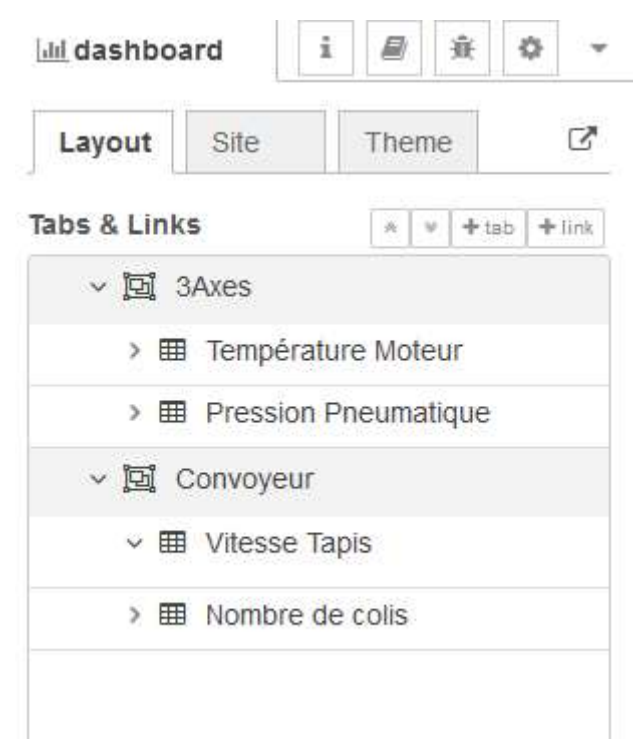

Ajouter des Jauges, Graphes et Boutons :  $\Leftrightarrow$  Ajouter 2 jauges, un graphe et 2 boutons appartenant au groupe Température Moteur.

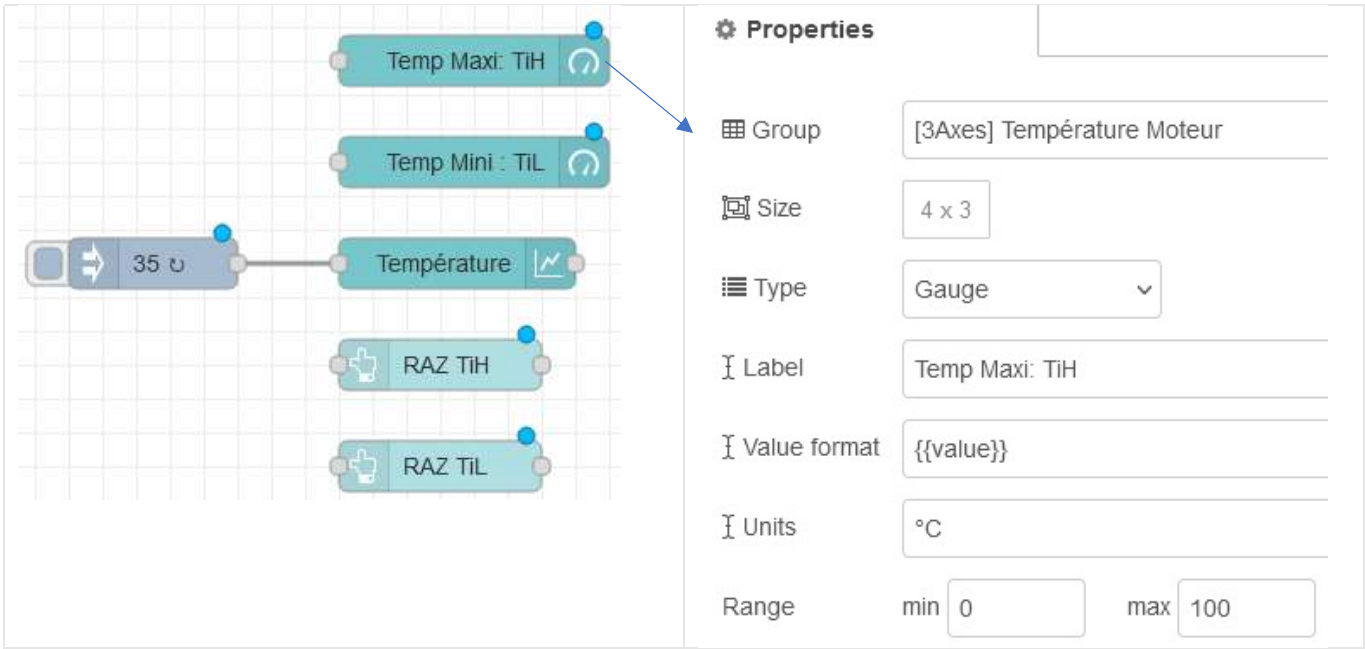

#### Définir les dimensions du tableau de bord :  $\Rightarrow$  Définir les tailles des différents éléments comme ci-dessous.

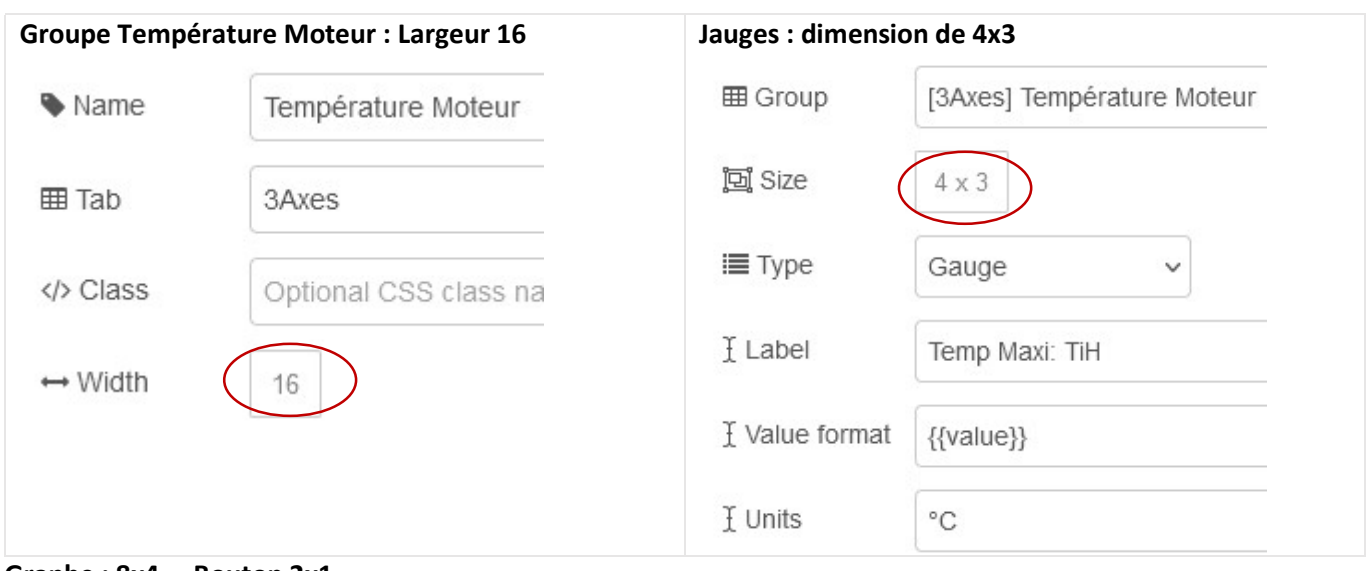

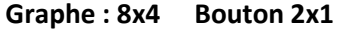

Ajouter des espaces entre chaque élément et organiser le tableau de bord comme ci-dessous

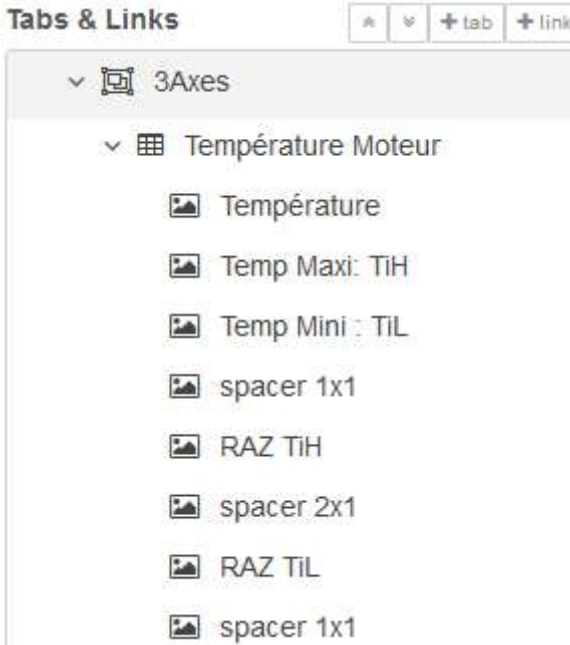

 $\Rightarrow$  Déployer et obtenir le tableau de bord suivant :

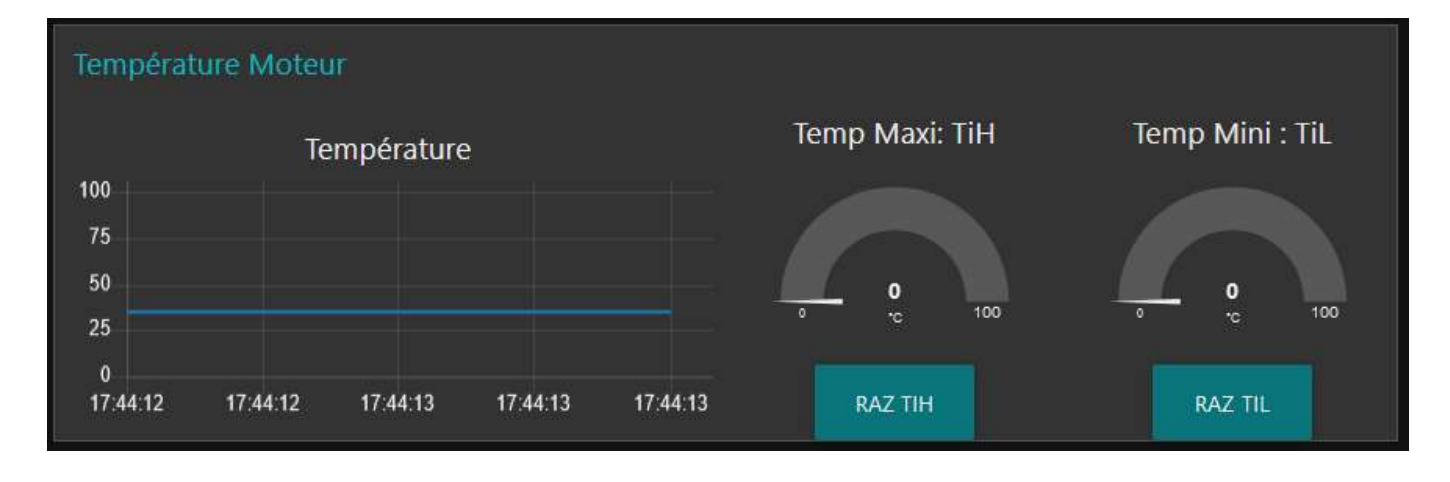

 $\Rightarrow$  Ajouter 3 jauges et 2 boutons dans le groupe Pression Pneumatique:

Jauges : Pression actuelle (4x4) , Pression Maxi (2x2), Pression Mini (2x2) affectées au groupe Pression pneumatique.

Boutons : RAZ PMAX (2x1) et RAZ PMIN (2x1)

 $\Rightarrow$  Faire les réglages pour obtenir le résultat suivant : Largeur du groupe Pression Pneumatique de 8

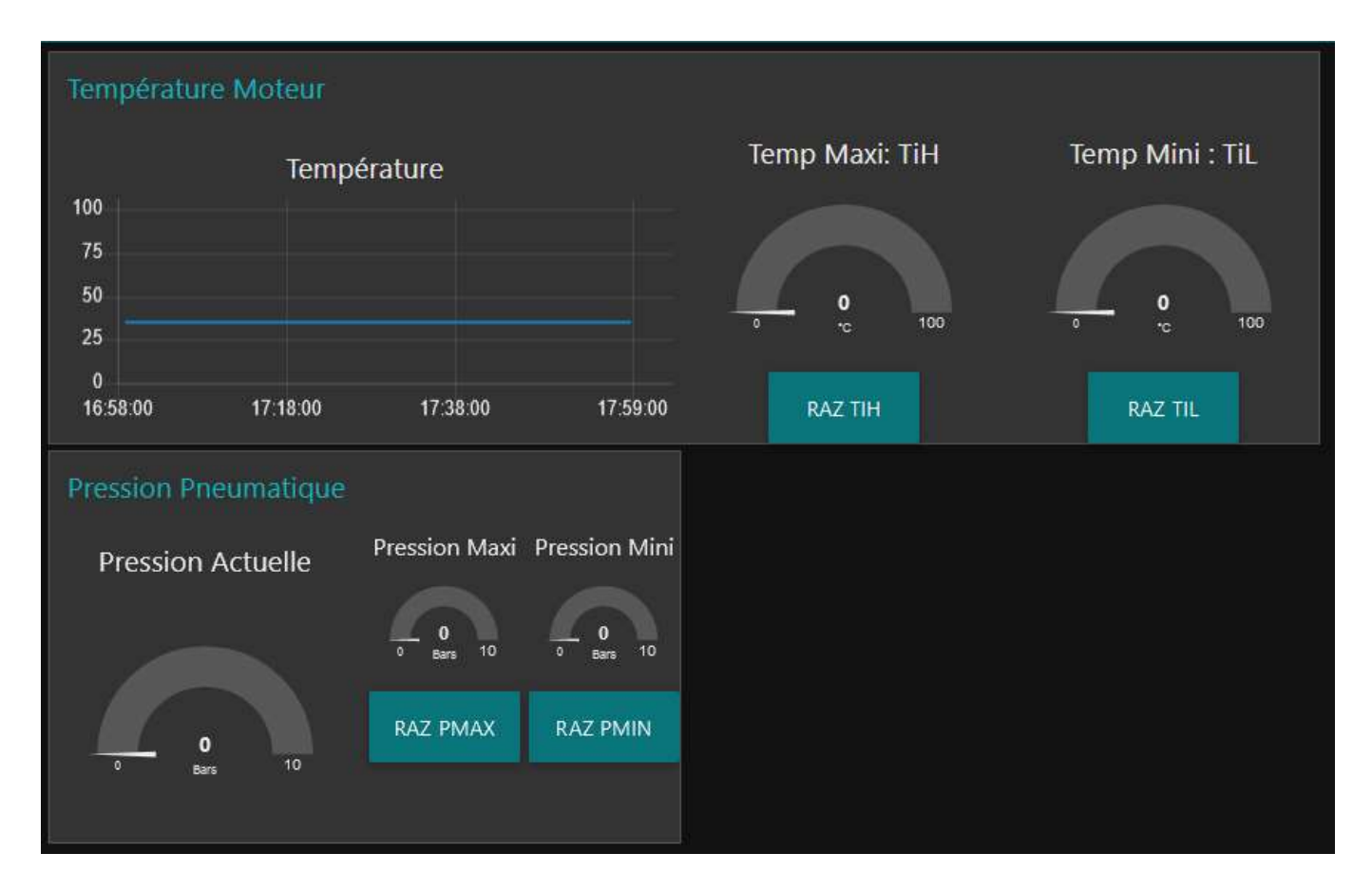

Dans la tab convoyeur, pour obtenir le tableau de bord ci-dessous

 $\Rightarrow$  Ajouter un graphe dans le groupe Vitesse tapis  $\Rightarrow$  Ajouter un texte pour afficher le nombre de colis Supervision **B** 3Axes Convoyeur Vitesse Colis 1256  $3,75$  $2,5$  $1,25$  $\ddot{\mathbf{0}}$ 18:10:53 18:11:13 18:11:33 18:11:53 18:12:13 18:12:45  $2.5U$ Vitesse 1256 Colis abc

#### Mettre un titre à la page

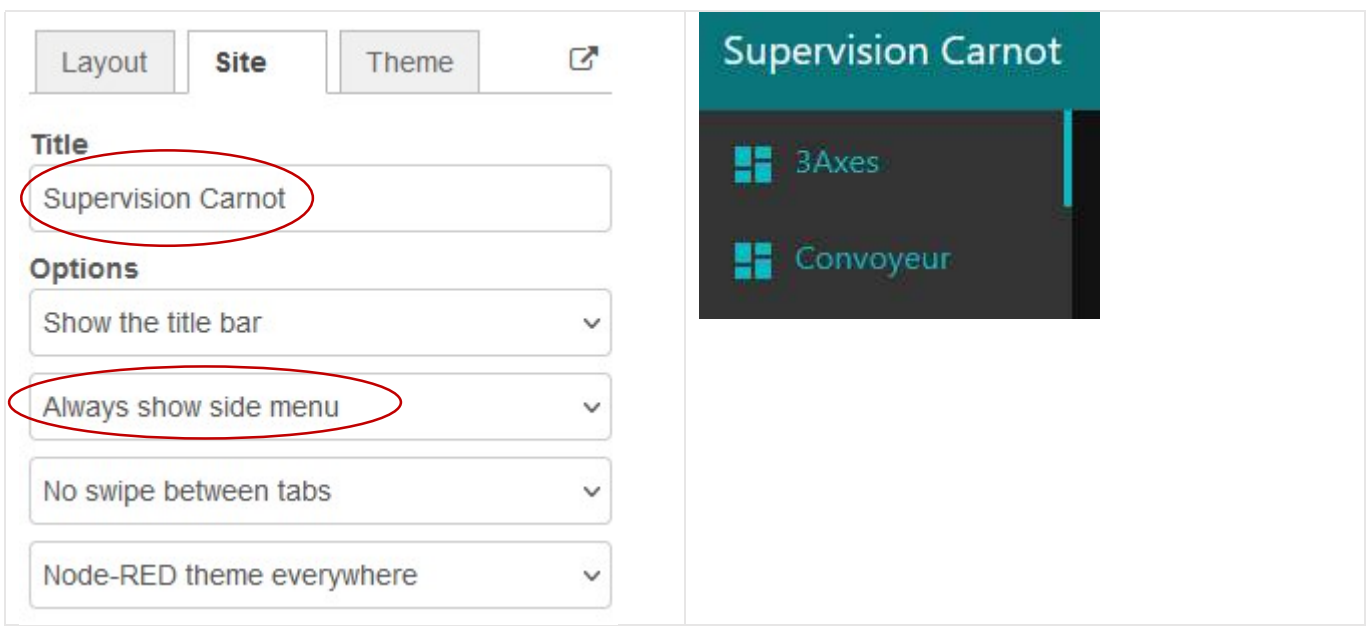

#### Masquer le menu

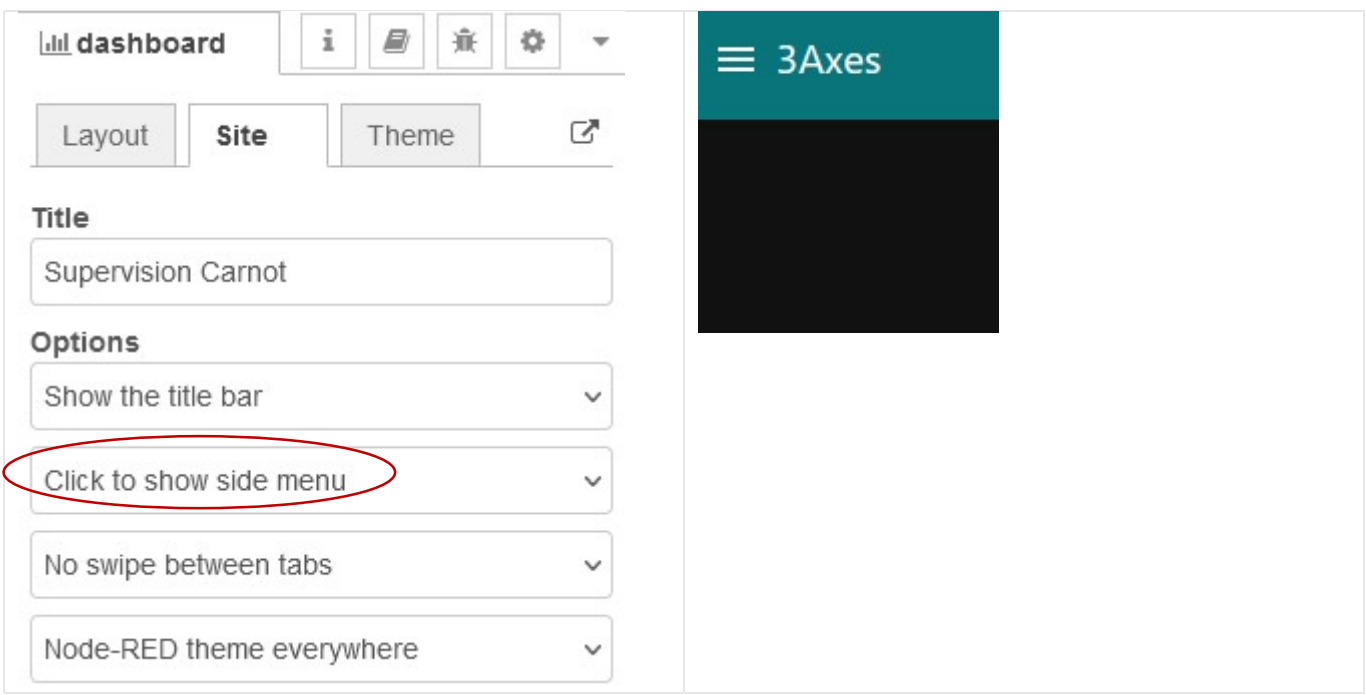

 $\Rightarrow$  Changer la taille d'un carré 1x1 (48 pixels par 48 pixels par défaut) et visualiser le résultat

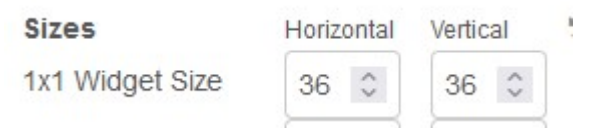